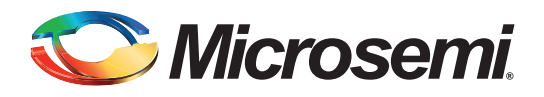

# **Improving Fusion ADC Throughput**

## **Table of Contents**

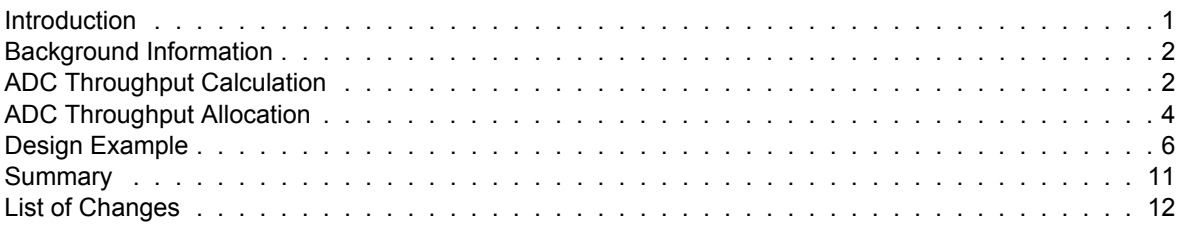

## <span id="page-0-0"></span>**Introduction**

Microsemi Fusion® is the world's first mixed-signal FPGA family. Among many built-in analog peripherals, Fusion includes an analog to digital converter (ADC) with a configurable 32:1 input analog MUX. The ADC supports 8-, 10-, and 12-bit modes of operation with a cumulative sample rate up to 600 ksps in 8-bit mode. By default, when users setup the sample sequence using the Libero® Integrated Design Environment (IDE) analog system builder (ASB), all active analog input channels share the full ADC bandwidth (throughput) evenly. If the application requires more throughput for some channels than others, users can enter the specific throughput requirements in the ASB, and the tool will automatically adjust. However, when some channels require much more throughput than others and, especially when there are many active channels, users can apply additional techniques to achieve the goal.

This application note describes a methodology that users can implement for improving the throughput of individual analog input channels.

The sample Libero IDE project that was used to develop this application note can be downloaded from the Microsemi web site:*[http://soc.microsemi.com/download/rsc/?f=Improving\\_Fusion\\_ADC\\_AN\\_DF](https://soc.microsemi.com/Portal/default.aspx?r=17&p=f%3dImproving_Fusion_ADC_AN_DF)*. Users may consider this sample project as an example of how to configure the sample sequence controller in Libero's IDE Analog System Builder.

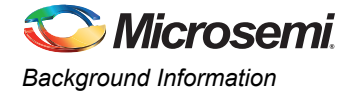

## <span id="page-1-0"></span>**Background Information**

### <span id="page-1-1"></span>**ADC Throughput Calculation**

Fusion ADC throughput is determined by two elements: conversion time (t conv – the time needed by associated acquisition or sample and hold circuitry, and the time needed to do actual conversion), and turnaround time (t\_turnaround –the time needed to process data and give a start signal for another conversion). [Figure 1](#page-1-2) illustrates the concept of conversion time and turn around time. [EQ 1 on page 2](#page-1-3) summarizes the sample rate calculation.

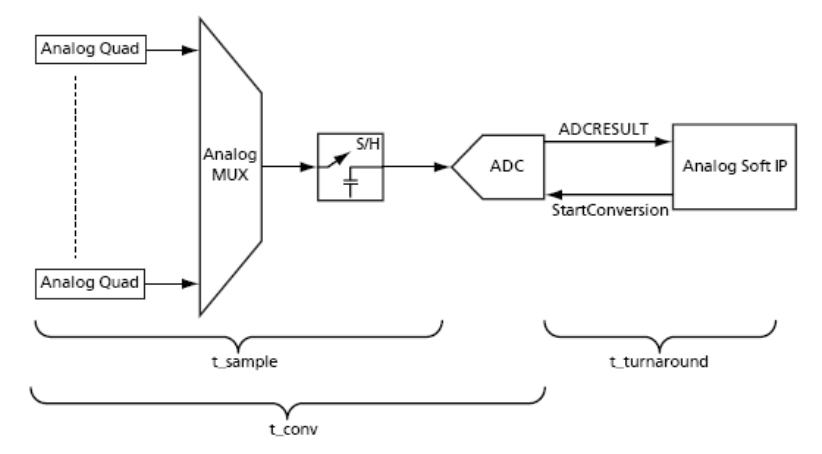

<span id="page-1-2"></span>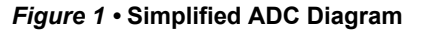

$$
SampleRate = \frac{1}{ConversionTime + TurnaroundTime(S/s)}
$$

*EQ 1*

<span id="page-1-3"></span>where

S = samples

s = second

The conversion time can vary greatly, depending on the SYSCLK frequency (100 MHz maximum), the ADCCLK frequency (10 MHz maximum, determined by the clock divider, or TVC), the sample time control (STC) settings, and the conversion bit resolution (see equation [EQ 2,](#page-1-4) [EQ 3](#page-1-5), and [EQ 4](#page-1-6).)

$$
t_{conv} = t_{sync\_read} + t_{sample} + t_{distrib} + t_{post_{cal} + t_{sync\_write}}
$$

*EQ 2*

<span id="page-1-5"></span><span id="page-1-4"></span>T\_conv = SYSCLCK period + ((2 + stc) \* ADCCLK period) + (8, 10, or 12 \* ADCCLK period) + (2 8 ADCCLK period) + SYSCLK period

*EQ 3*

*EQ 4*

$$
ADCCLK = SYSCLL / (4 * (1 + TVC))
$$

<span id="page-1-6"></span>where

 $TVC = 0 - 255$ 

For more information on the sample rate (ADC throughput) calculation, refer to the "Designing the Analog System" chapter of the *[Fusion FPGA Fabric User's Guide](http://www.actel.com/documents/Fusion_UG.pdf)*.

### *Sample Rate Calculator*

The *sample\_rate\_calculator.xls* spreadsheet simplifies the sample rate calculation and all necessary components have been pre-compiled in it.

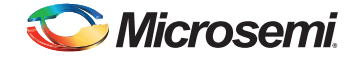

The *Max Signal Frequency Calculator* worksheet ([Figure 2 on page 3](#page-2-0)) calculates the channel throughput based on the input parameters (system clock rate, ADC resolution, acquisition time, and monitor type). When the users enter the input parameters, the calculator reports the total time to process the sample and the allowed maximum input analog signal frequency.

The *Acquisition Time Calculator* worksheet [\(Figure 3 on page 3\)](#page-2-1) calculates the maximum acquisition (sample) time given the frequency, resolution, and type of monitor. The maximum acquisition time calculated can be entered in the maximum signal frequency calculator to determine the total conversion time for the channel ([Figure 2](#page-2-0) and [Figure 3](#page-2-1).)

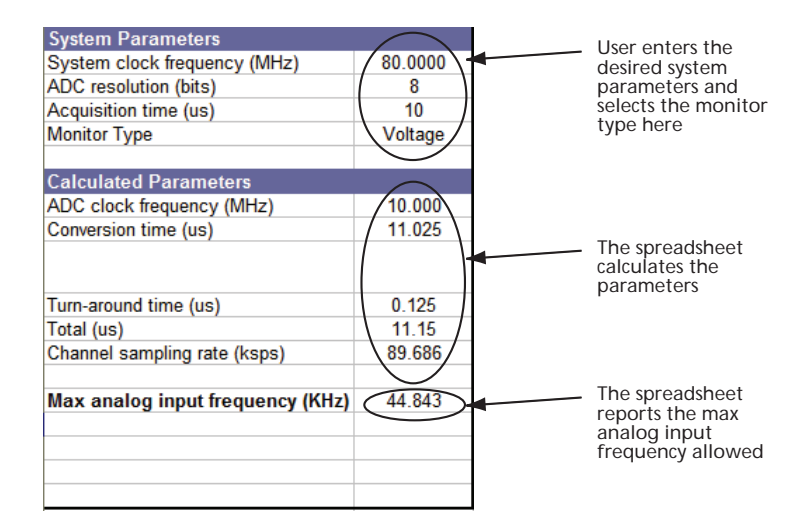

#### <span id="page-2-0"></span>*Figure 2 •* **Max Signal Frequency Calculator**

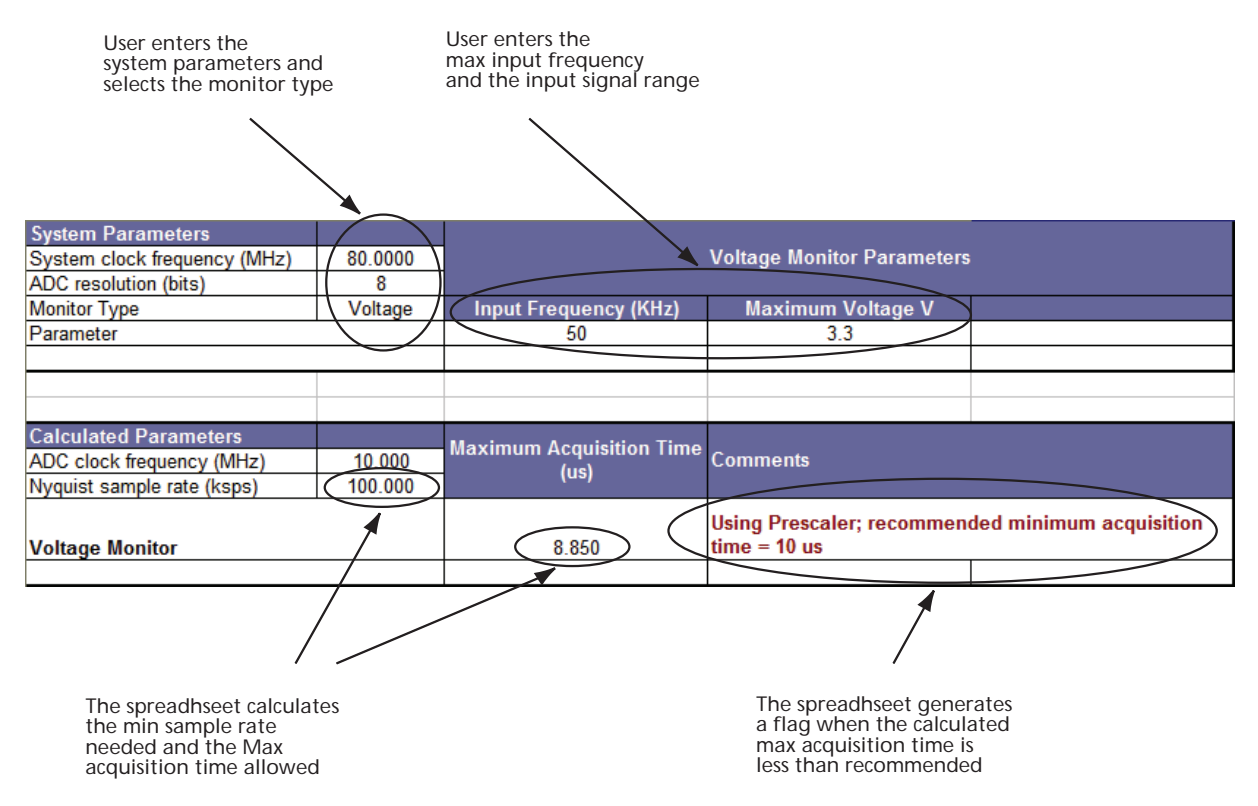

<span id="page-2-1"></span>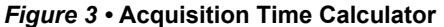

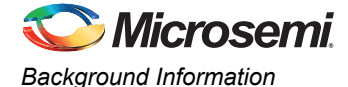

### <span id="page-3-0"></span>**ADC Throughput Allocation**

When the application utilizes more than one analog input channel, the total throughput is shared by all active channels. Users can enter the system clock frequency, ADC resolution, and pre-calculated acquisition time into the ASB for each active channel, the sample sequencer will calculate the throughput for each channel automatically. By default, the throughput for each channel is equal to its weight sampling. [Figure 4](#page-3-1) gives a throughput calculation example of equal weight sampling for 20 active channels.

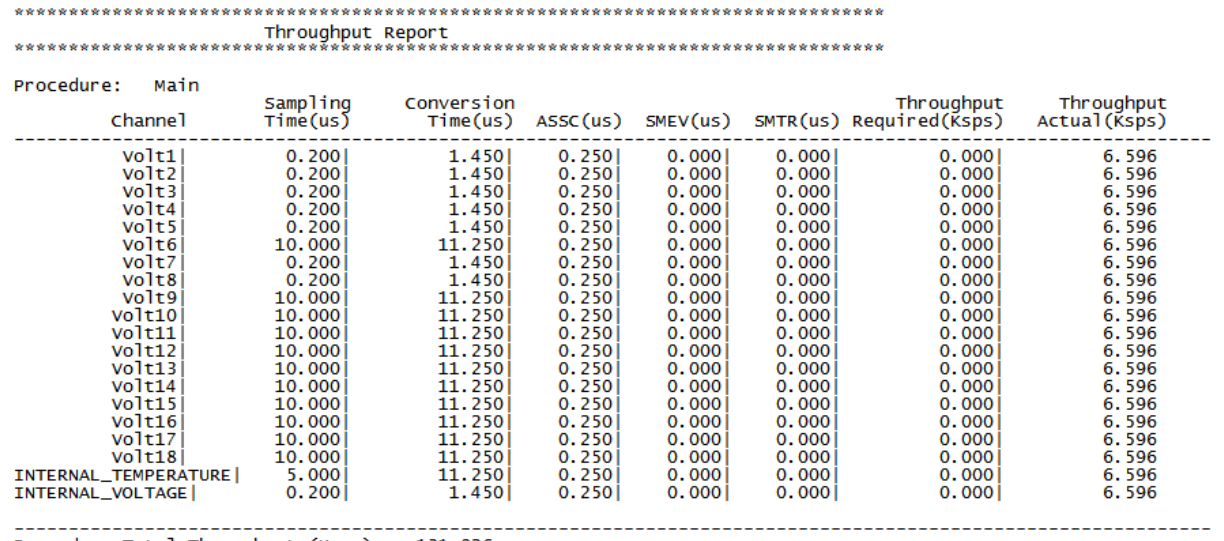

Procedure Total Throughput (Ksps) : 131.926

#### <span id="page-3-1"></span>*Figure 4 •* **Equal Weight Sampling Throughput Report**

If some channels have higher throughput requirement than others, or unequal weight sampling, users should enter the required throughput value into the sample sequencer, and then the ASB will recalculate to try to meet the requirements.

To achieve the unequal weight sampling throughput requirements, the analog system builder sample sequencer allocates – within the total 64 time slots for a given procedure –more time slots for channels that require higher throughput, and less time slots for channels that require lower throughput. The example in [Figure 5 on page 5](#page-4-0) shows that more time slots are assigned to some sample channels than others; as a consequence Volt1 and Volt2 get higher throughput than others, for example Volt5.

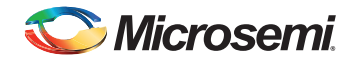

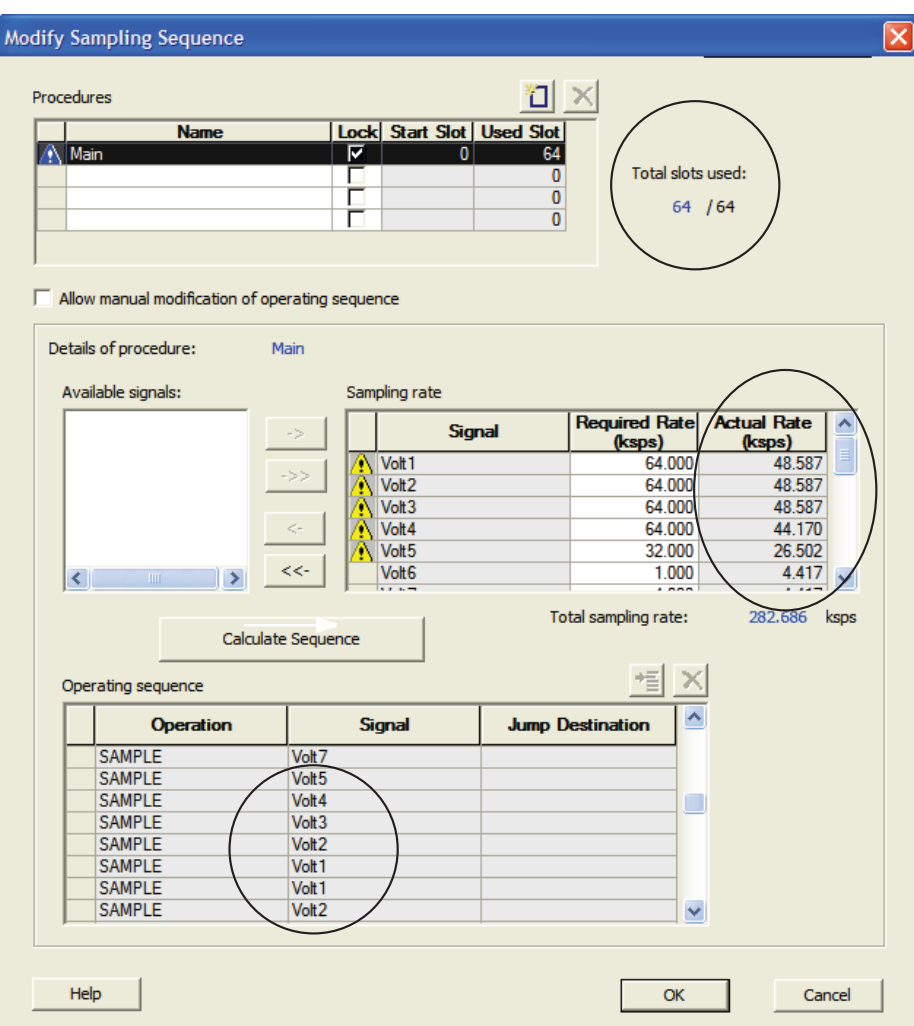

#### <span id="page-4-0"></span>*Figure 5 •* **Default Unequal Weight Sampling Procedure**

When there are many active channels and some of them have much higher throughput requirements than others, the ASB may not be able to meet all the requirements. [Figure 6 on page 6](#page-5-1) gives a throughput calculation example of unequal weight sampling for 20 active channels. Channel Volt1, Volt2, Volt3, and Volt4 throughput requirements are not satisfied.

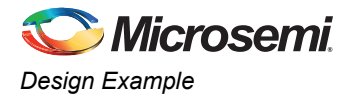

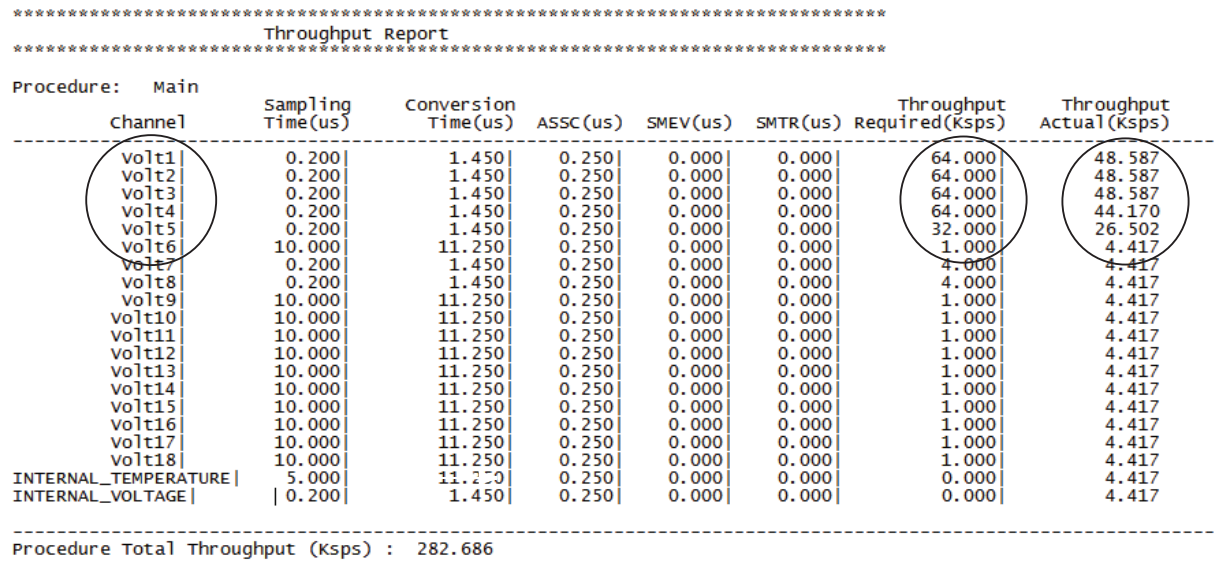

<span id="page-5-1"></span>*Figure 6 •* **Unequal Weight Sampling Throughput Report**

## <span id="page-5-0"></span>**Design Example**

In this design example, there are 20 active analog input channels, Volt [18:1], internal temperature, and internal voltage. The parameters of the design are listed in [Table 1](#page-5-2). The goal is to achieve the desired throughput for each channel.

| Channel<br><b>Name</b> | Voltage<br>Range (V) | <b>Prescaler</b> | <b>Sampling</b><br>Time $(\mu S)$ | <b>Conversion</b><br>Time $(\mu S)$ | <b>Turnaround</b><br>Time $(\mu S)$ | <b>Time</b><br><b>Budget per</b><br>Sample $(\mu S)$ | <b>Desired</b><br><b>Channel</b><br><b>Throughput</b><br>(ksps) |
|------------------------|----------------------|------------------|-----------------------------------|-------------------------------------|-------------------------------------|------------------------------------------------------|-----------------------------------------------------------------|
| Volt1                  | $0 - 2.5$            | N                | 0.2                               | 1.45                                | 0.25                                | 1.7                                                  | 64                                                              |
| Volt2                  | $0 - 2.5$            | N                | 0.2                               | 1.45                                | 0.25                                | 1.7                                                  | 64                                                              |
| Volt3                  | $0 - 2.5$            | N                | 0.2                               | 1.45                                | 0.25                                | 1.7                                                  | 64                                                              |
| Volt4                  | $0 - 2.5$            | N                | 0.2                               | 1.45                                | 0.25                                | 1.7                                                  | 64                                                              |
| Volt5                  | $0 - 2.5$            | N                | 0.2                               | 1.45                                | 0.25                                | 1.7                                                  | 32                                                              |
| Volt6                  | $0 - 4$              | Y                | 10                                | 11.25                               | 0.25                                | 11.5                                                 | $\mathbf{1}$                                                    |
| Volt7                  | $0 - 2.5$            | N                | 0.2                               | 1.45                                | 0.25                                | 1.7                                                  | 4                                                               |
| Volt8                  | $0 - 2.5$            | N                | 0.2                               | 1.45                                | 0.25                                | 1.7                                                  | 4                                                               |
| Volt9                  | $0 - 10$             | Y                | 10                                | 11.25                               | 0.25                                | 11.5                                                 | $\mathbf{1}$                                                    |
| Volt10                 | $0 - 10$             | Y                | 10                                | 11.25                               | 0.25                                | 11.5                                                 | 1                                                               |
| Volt11                 | $0 - 5$              | Y                | 10                                | 11.25                               | 0.25                                | 11.5                                                 | $\mathbf{1}$                                                    |
| Volt12                 | $0 - 4$              | Y                | 10                                | 11.25                               | 0.25                                | 11.5                                                 | $\mathbf{1}$                                                    |
| Volt <sub>13</sub>     | $0 - 4$              | Y                | 10                                | 11.25                               | 0.25                                | 11.5                                                 | $\mathbf{1}$                                                    |
| Volt14                 | $0 - 4$              | Y                | 10                                | 11.25                               | 0.25                                | 11.5                                                 | 1                                                               |

<span id="page-5-2"></span>*Table 1 •* **Sample Design Parameters**

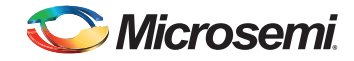

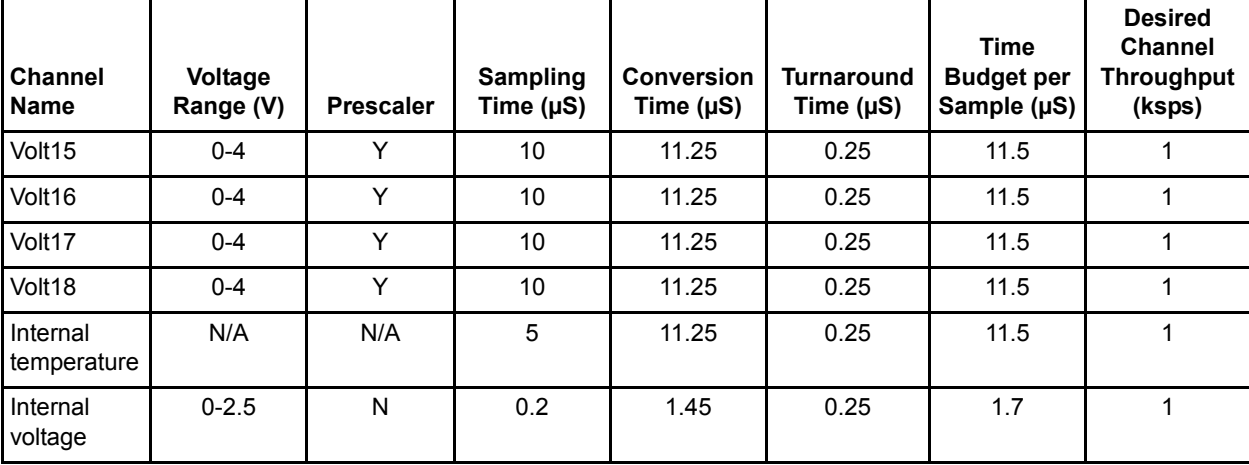

#### *Table 1 •* **Sample Design Parameters (continued)**

*Notes:*

*1. System Clock = 40 MHz*

*2. ADC Resolution = 10 bit*

*3. Conversion time, turnaround time, and time budget per sample can be calculated by the sample\_rate\_calculator.xls spreadsheet with system clock frequency, ADC resolution, and required acquisition time.*

The default unequal weight sampling cannot meet the throughput requirement for Volt[5:1] ([Figure 5 on page 5](#page-4-0)).

### *Throughput Improvement*

To improve the throughput of Volt[5:1], more time slots need to be assigned to these channels in the unequal weight sampling procedure ([Figure 5 on page 5\)](#page-4-0). But a given procedure created in the ADC sample sequencer of the ASB has a maximum of 64 time slots. To overcome this, users can create multiple procedures and jump sequences.

Since Volt[4:1] require the same high throughput (64 ksps), they are grouped together as the *main* procedure. Volt5 requires the second highest throughput (32 ksps), so it is standalone in the *jump1* procedure. Volt[4:1] and Volt5 have same conversion time, but Volt[4:1] requires twice the throughput of Volt5, so the *main* procedure should also execute twice as often as the *jump1* procedure. Volt[8:7] are grouped in the *jump2* procedure for the next level of throughput requirement (4 ksps). The remaining channels (Volt6, Volt9, Volt[108:10], internal temperature, internal voltage) form their individual *jump* procedures (*jump3*, *jump4*, …). [Figure 7,](#page-7-0) [Figure 8](#page-7-1), [Figure 9,](#page-7-2) [Figure 10,](#page-7-3) and [Figure 11 on page 8](#page-7-4) show how to create these procedures in the ASB sample sequencer.

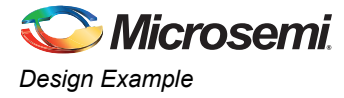

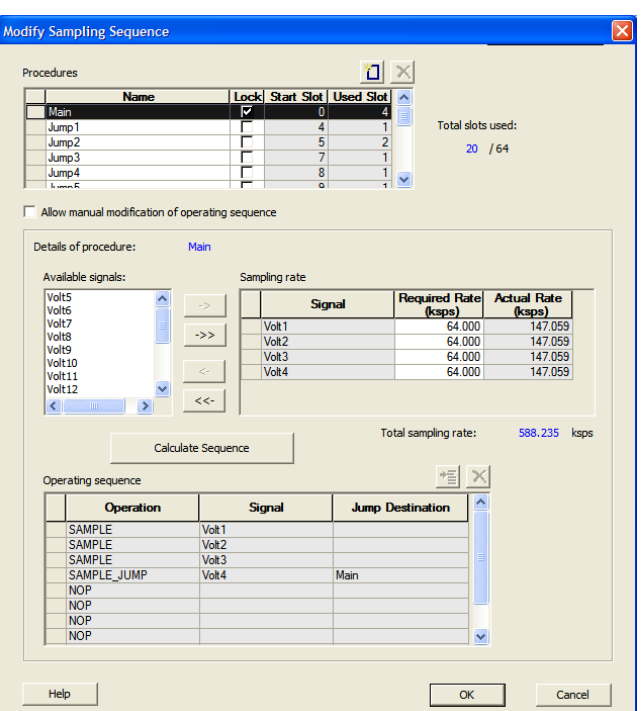

<span id="page-7-0"></span>*Figure 7 • Main* **Procedure**

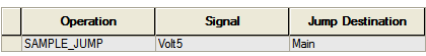

<span id="page-7-1"></span>*Figure 8 • Jump1* **Procedure**

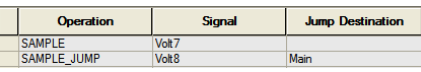

#### <span id="page-7-2"></span>*Figure 9 • Jump2* **Procedure**

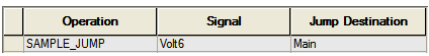

#### <span id="page-7-3"></span>*Figure 10 •* **Jump3 Procedure**

After creating all these procedures, each channel is assigned to a given time slot. 20 time slots are used throughout the procedures [\(Figure 11\)](#page-7-4), that solves the time slot overflow issue.

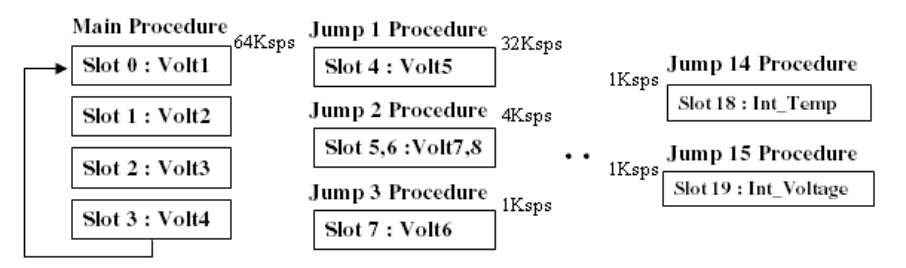

<span id="page-7-4"></span>*Figure 11 •* **Time Slot Allocation**

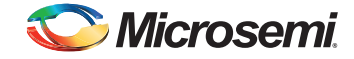

In order to meet the throughput requirements, the *main* procedure (M) is executed every other sample time, *jump 1* (J1) is executed every 4 sample times, *jump 2* (J2) is executed every 32 sample times, and other jump sequences are executed one time each in the whole sample loop, interspersed in the sequence. The outlook of the sample loop is shown in [Figure 12.](#page-8-0)

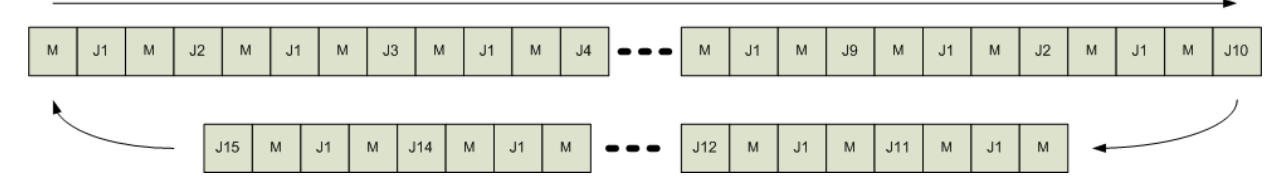

#### <span id="page-8-0"></span>*Figure 12 •* **Procedure Sequence**

According to this procedure sequence, 152 samples are taken in a loop within 376 µs. The total system sampling rate is 404.255 ksps. Each channel sample rate is:

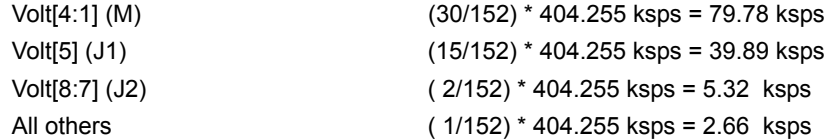

All channels meet throughput requirements.

The sample sequence is executed by ADC sample sequence controller (ASSC), part of the ASB block IP. In this design example, the procedure sequence is controlled by a state machine through ASSC ([Figure 13\)](#page-8-1). The state machine is implemented in the Fusion FPGA core logic.

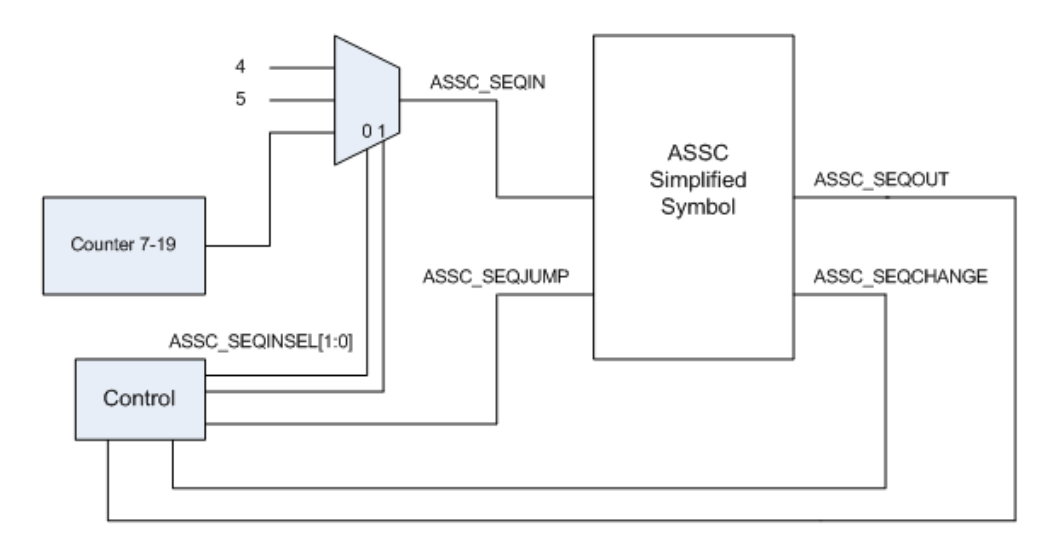

#### <span id="page-8-1"></span>*Figure 13 •* **Procedure Sequence Control State Machine and ASSC Interface**

[Table 2 on page 10](#page-9-0) describes the ASSC interface for jump sequence control.

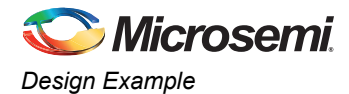

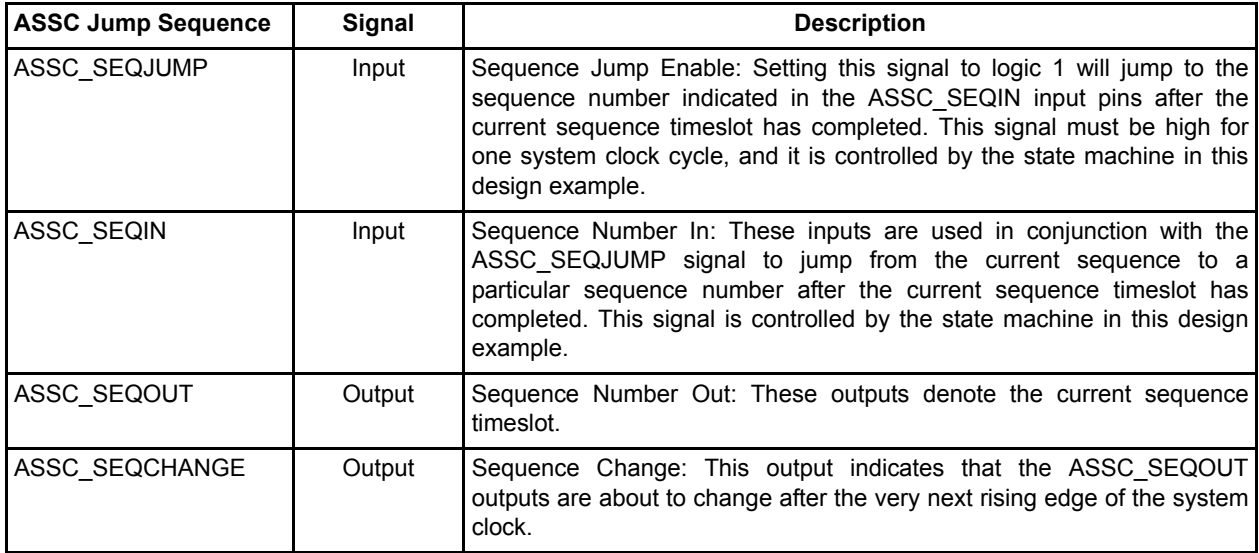

<span id="page-9-0"></span>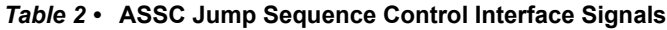

The state machine controls the sample sequence following the pattern described in [Figure 12.](#page-8-0) The multiplexing of the state machine is illustrated in [Figure 14.](#page-9-1) For more details on the jump sequence, refer to [Figure 15 on page 11](#page-10-1).

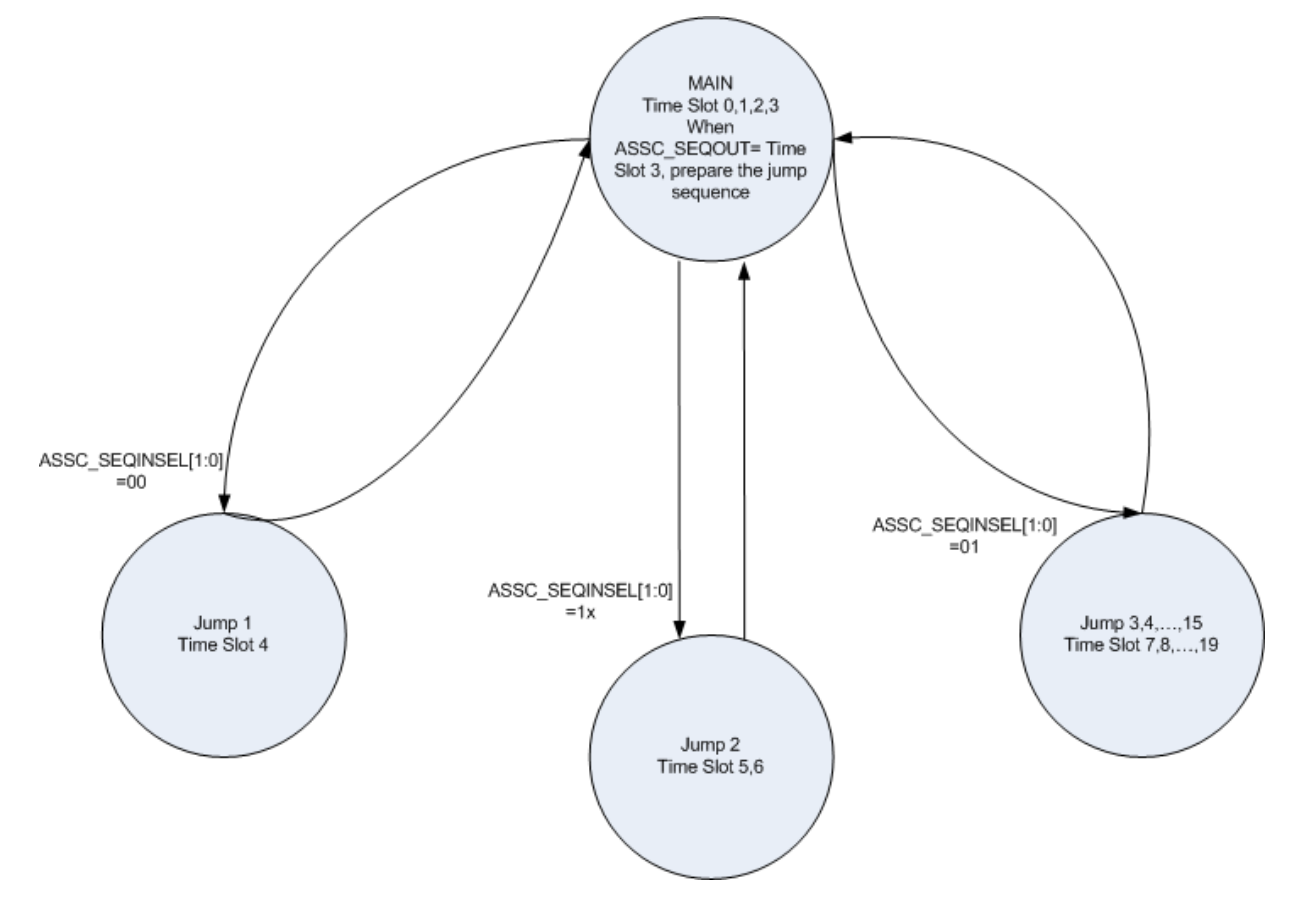

<span id="page-9-1"></span>*Figure 14 •* **Figure 10. State Machine Multiplexing Scheme**

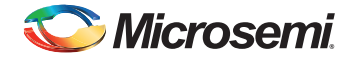

This design contains 20 active channels and 20 sample time slots. By controlling the ASSC\_SEQINSEL[1:0] signal, the state machine sets the ASSC\_SEQIN value that dictates the next time slot, or sample sequence number. Volt[4:1] are in the *main* procedure and they are sampled by default, so their corresponding time slot values 0-3 are not directly controlled by this state machine. Value 4 triggers time slot 4, or *jump1* (Volt[5]). Value 5 triggers time slot 5 and 6 for *jump2* (Volt[5:6]). The counter outputs 7 to 19 are for time slots 7 to 19, which trigger *jump3* to *jump15* respectively. For more details on the state machine, refer to the sample design files. [Figure 15](#page-10-1) shows the simulation result.

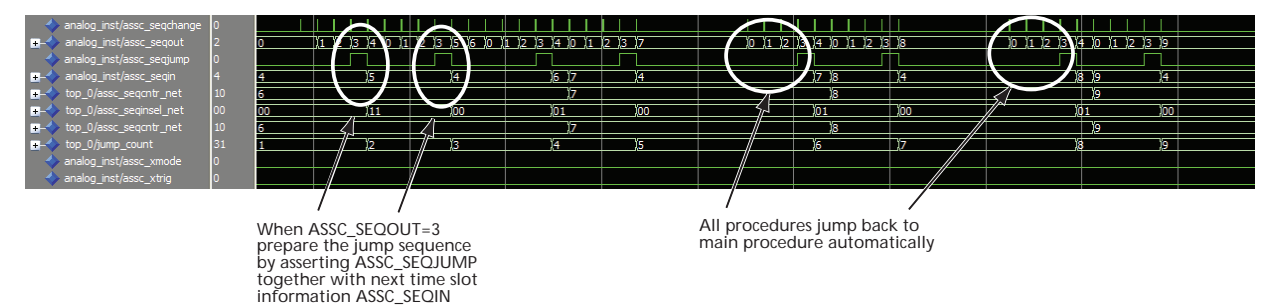

<span id="page-10-1"></span>*Figure 15 •* **Simulation Result**

## <span id="page-10-0"></span>**Summary**

Fusion ADC throughput is determined by conversion time and turnaround time. Individual channel's conversion time, turnaround time, and sample rate (throughput) can be calculated by the *sample rate calculator.xls* spreadsheet with system clock frequency, ADC resolution, and required acquisition time info.

In designs with many active channels in which some have much higher throughput requirements than others, the ASB may not be able to meet all requirements. Users need to assign more time slots to sample higher throughput requirements for some channels than others. If the accumulated time slot number overflows the limit of a single procedure, users can create multiple procedures and jump sequences to achieve the desired throughput.

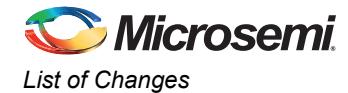

# <span id="page-11-0"></span>**List of Changes**

The following table lists critical changes that were made in each revision of the document.

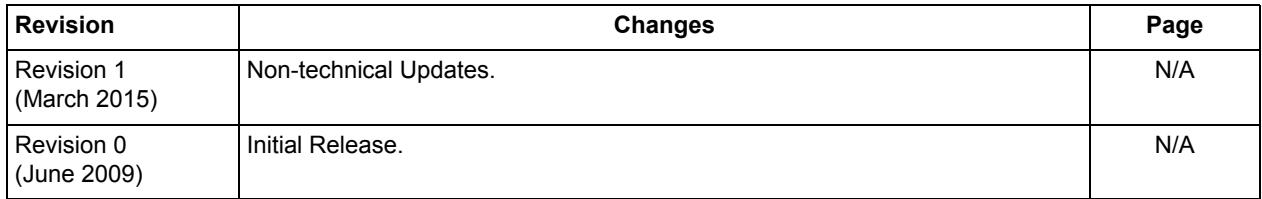

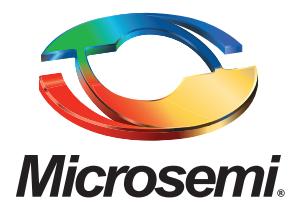

#### **Microsemi Corporate Headquarters** One Enterprise, Aliso Viejo, CA 92656 USA

**Within the USA**: +1 (800) 713-4113 **Outside the USA**: +1 (949) 380-6100 **Sales**: +1 (949) 380-6136 **Fax**: +1 (949) 215-4996

#### **E-mail:** [sales.support@microsemi.com](mailto:sales.support@microsemi.com)

© 2015 Microsemi Corporation. All rights reserved. Microsemi and the Microsemi logo are trademarks of Microsemi Corporation. All other trademarks and service marks are the property of their respective owners.

Microsemi Corporation (Nasdaq: MSCC) offers a comprehensive portfolio of semiconductor and system solutions for communications, defense & security, aerospace and industrial markets. Products include high-performance and radiation-hardened analog mixed-signal integrated circuits, FPGAs, SoCs and ASICs; power management products; timing and synchronization devices and precise time solutions, setting the world's standard for time; voice processing devices; RF solutions; discrete components; security technologies and scalable anti-tamper products; Power-over-Ethernet ICs and midspans; as well as custom design capabilities and services. Microsemi is headquartered in Aliso Viejo, Calif., and has approximately 3,400 employees globally. Learn more at**<www.microsemi.com>**.

Microsemi makes no warranty, representation, or guarantee regarding the information contained herein or the suitability of its products and services for any particular purpose, nor does Microsemi assume any liability whatsoever arising out of the application or use of any product or circuit. The products sold hereunder and any other products sold by Microsemi have been subject to limited testing and should not be used in conjunction with mission-critical equipment or applications. Any performance specifications are believed to be reliable but are not verified, and Buyer must conduct and complete all performance and other testing of the products, alone and together with, or installed in, any end-products. Buyer shall not rely on any data and performance specifications or parameters provided by Microsemi. It is the Buyer's responsibility to independently determine suitability of any products and to test and verify the same. The information provided by Microsemi hereunder is provided "as is, where is" and with all faults, and the entire risk associated with such information is entirely with the Buyer. Microsemi does not grant, explicitly or implicitly, to any party any patent rights, licenses, or any other IP rights, whether with regard to such information itself or anything described by such information. Information provided in this document is proprietary to Microsemi, and Microsemi reserves the right to make any changes to the information in this document or to any products and services at any time without notice.